## 使用常識科網上學習平台指引(網頁版)

1. 點擊「校園資訊」下之「仁德自學天地」

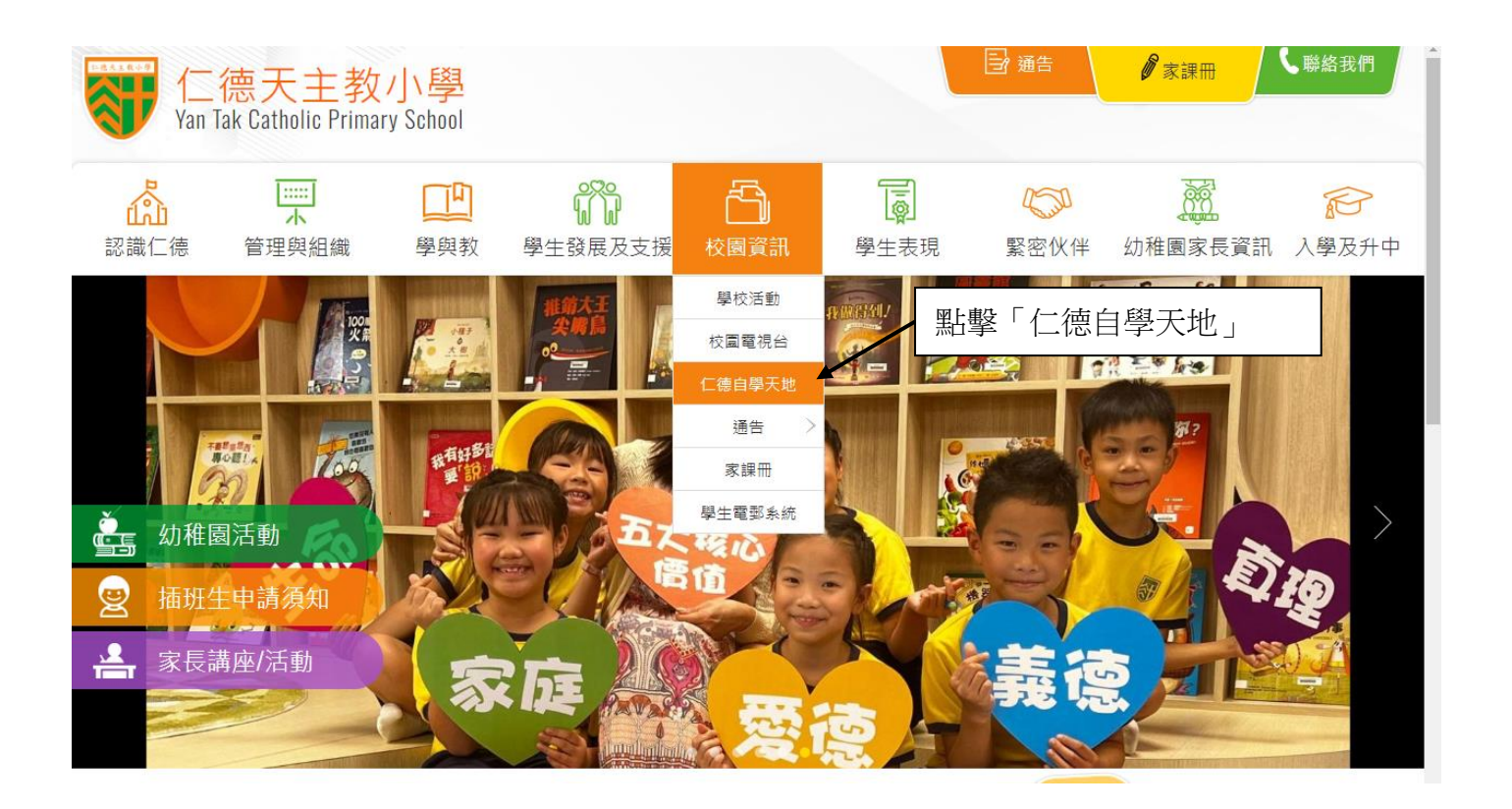

2. 拉下至「各學習平台」後,點擊「常識 eSmart」

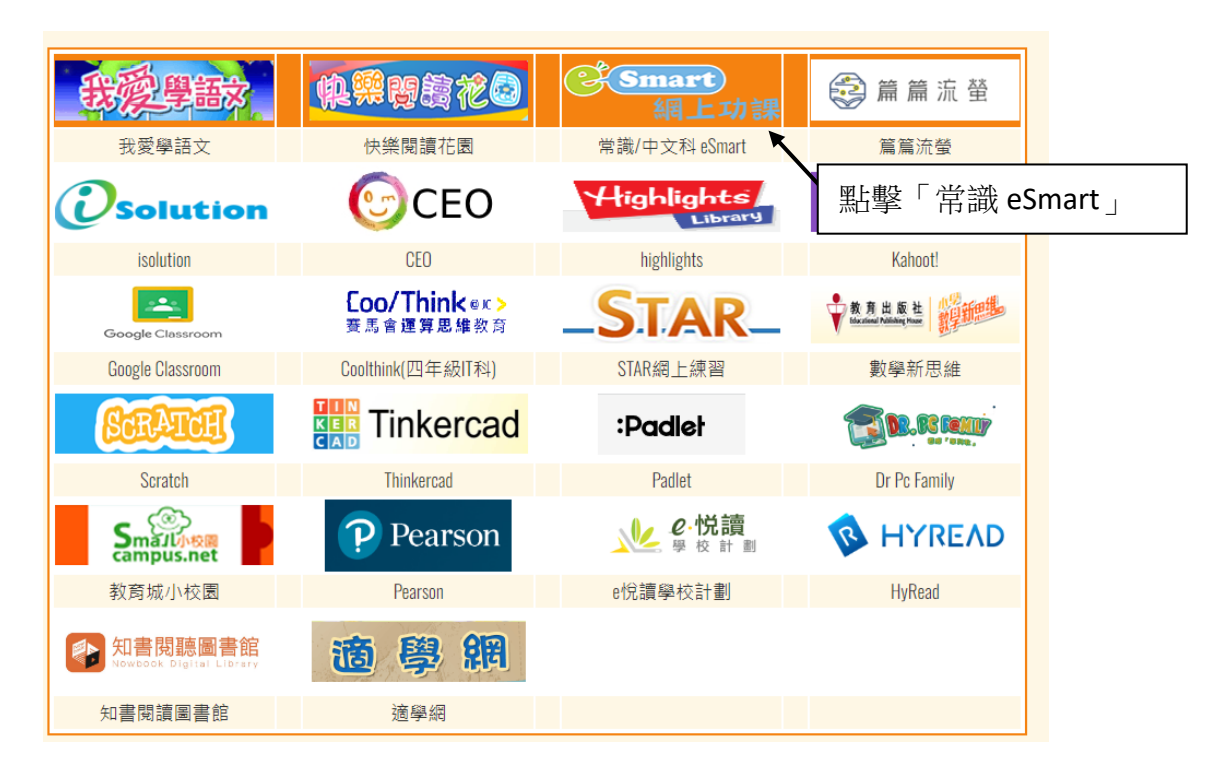

3. 點擊「登入」

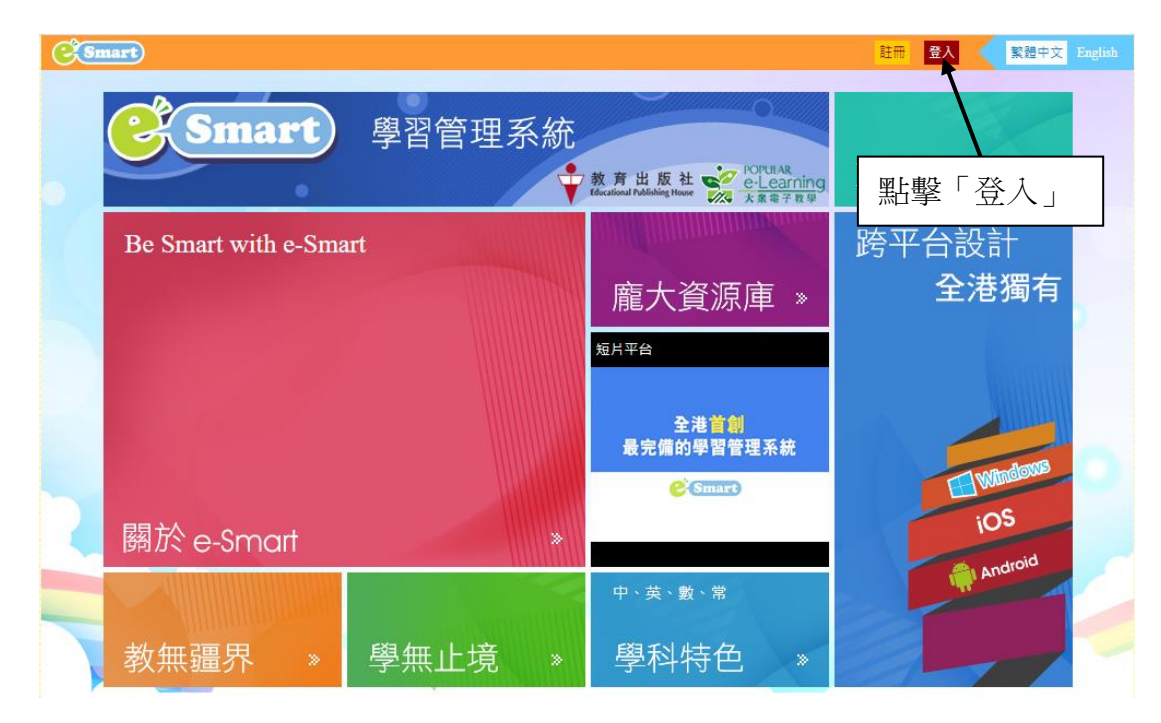

4. 使用學校個人帳號和密碼登入 (YT2024XXXX)

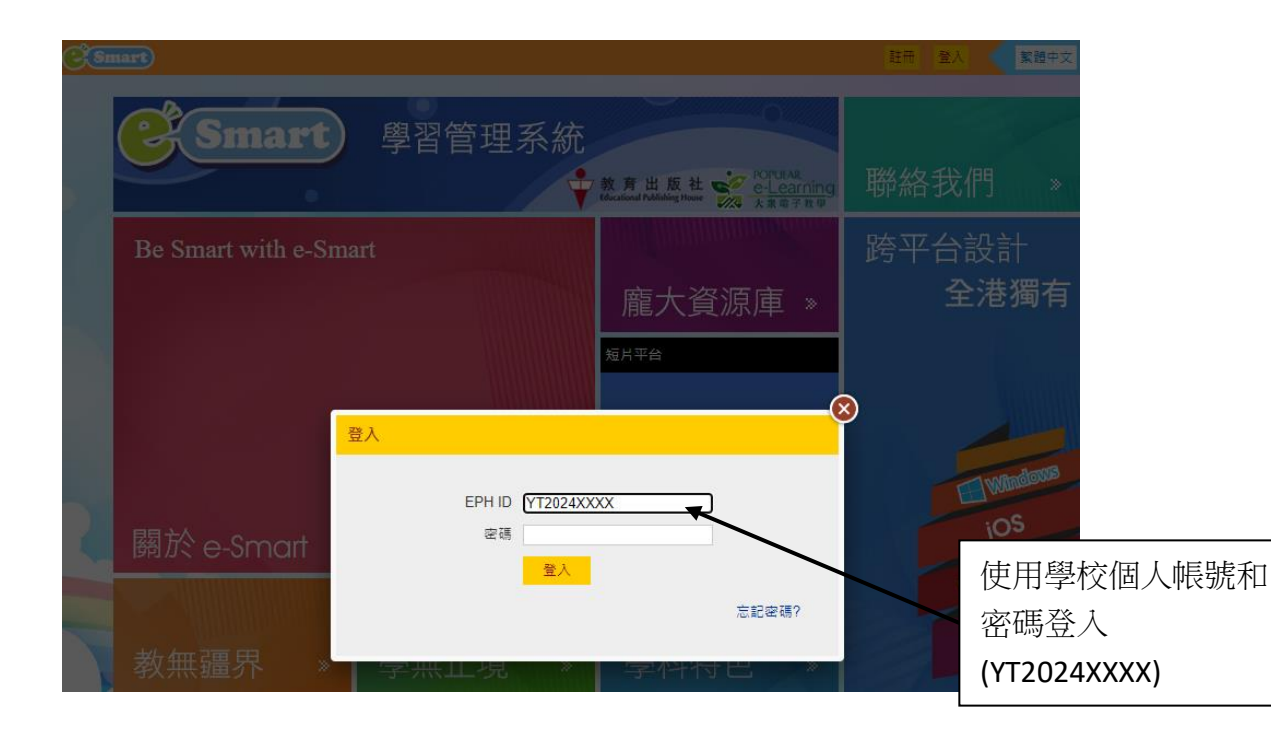

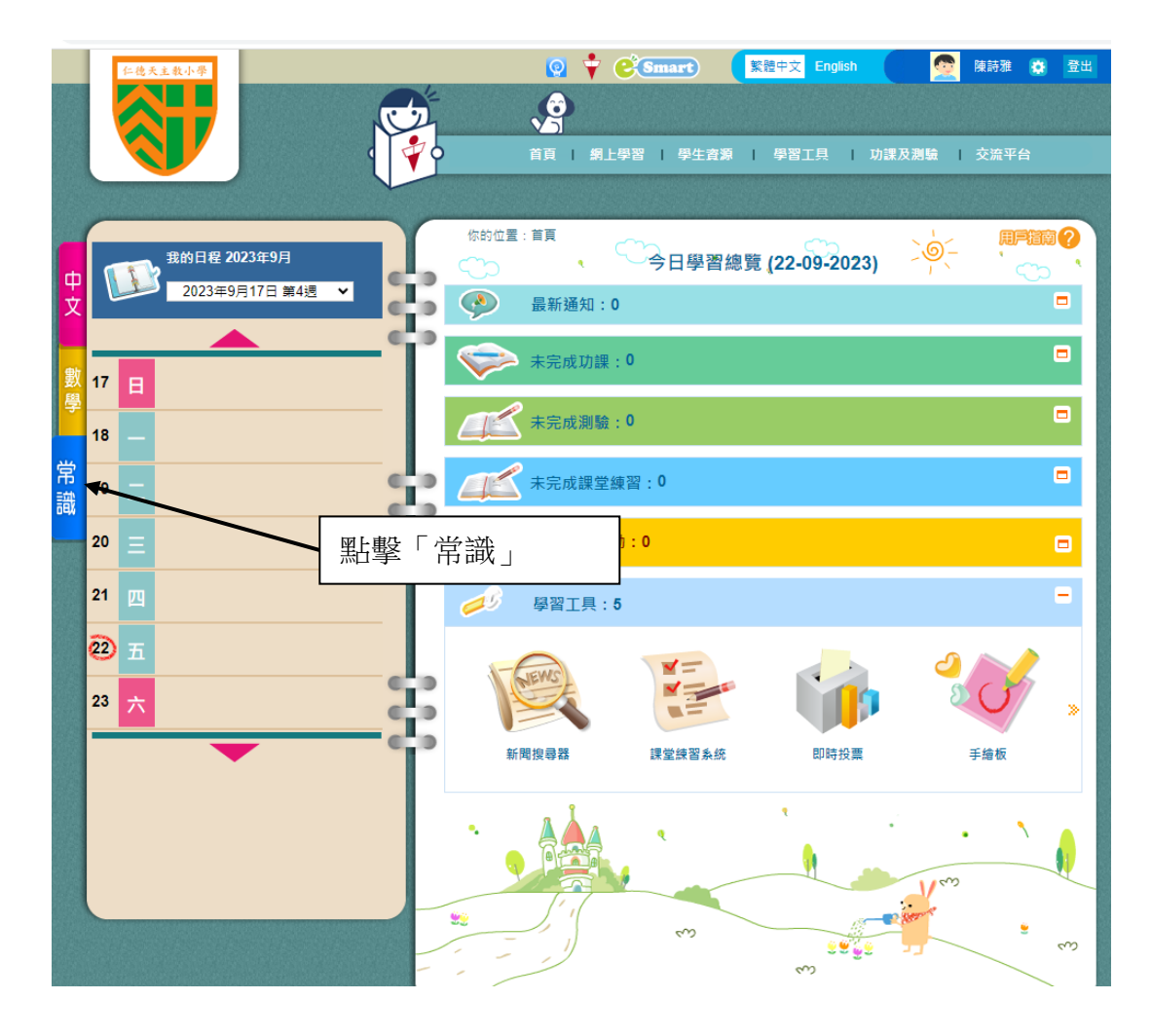

6. 點擊及完成功課

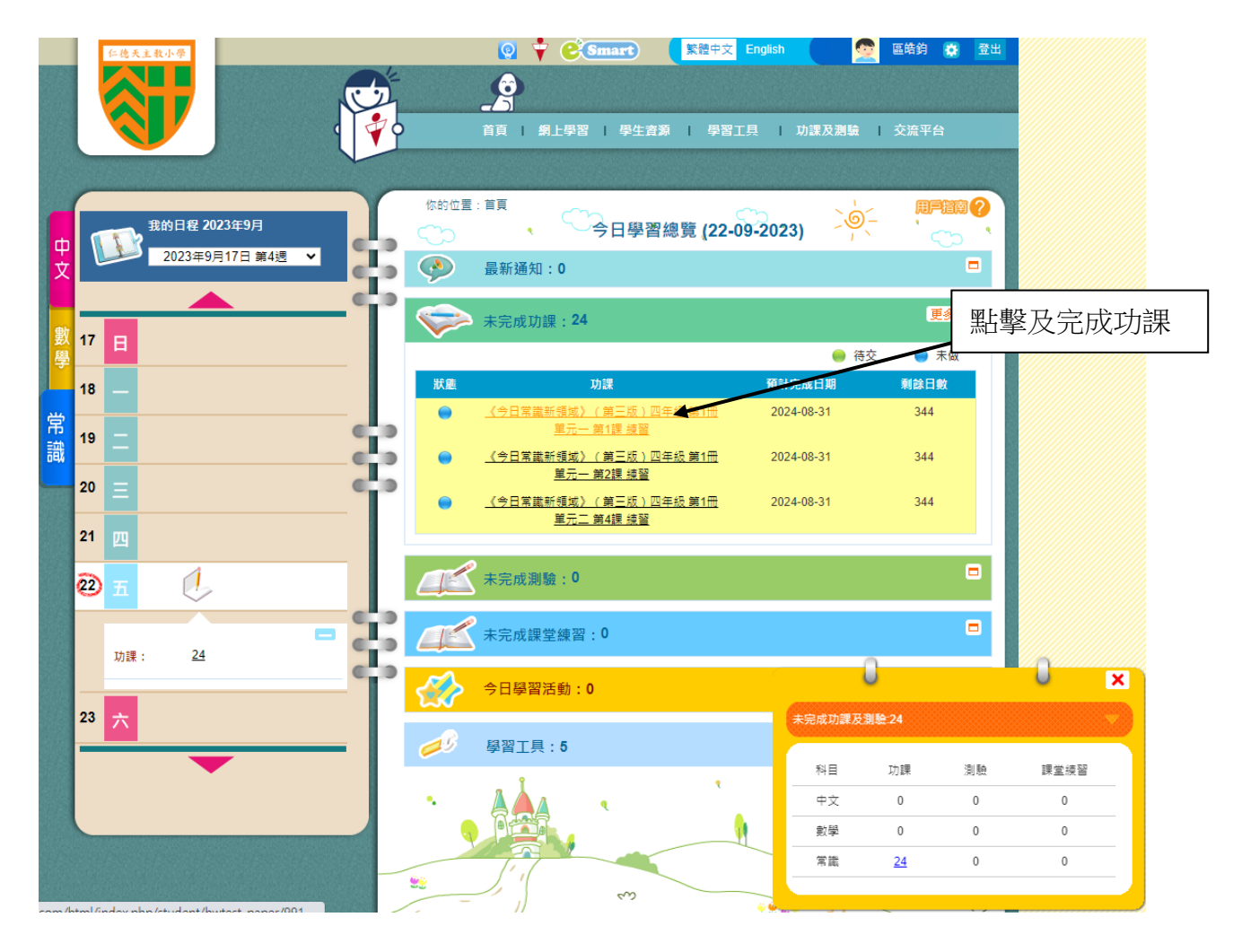